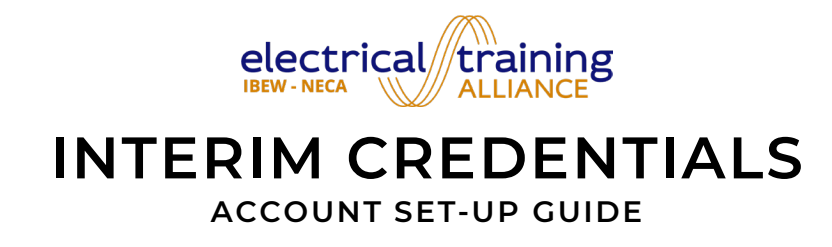

The following information is provided as guidance for organizations who are ready to adopt Interim Credentials curriculum v2.

1. Please visit info.interimcredentials.com. There is a great deal of information located here at your fingertips. The content under the [News](https://info.interimcredentials.com/news/) and [Resources](https://info.interimcredentials.com/schools/resources/) tabs is particularly helpful. Bookmark this website for easy reference because you will want to refer to it regularly as it is a primary location for seeking assistance.

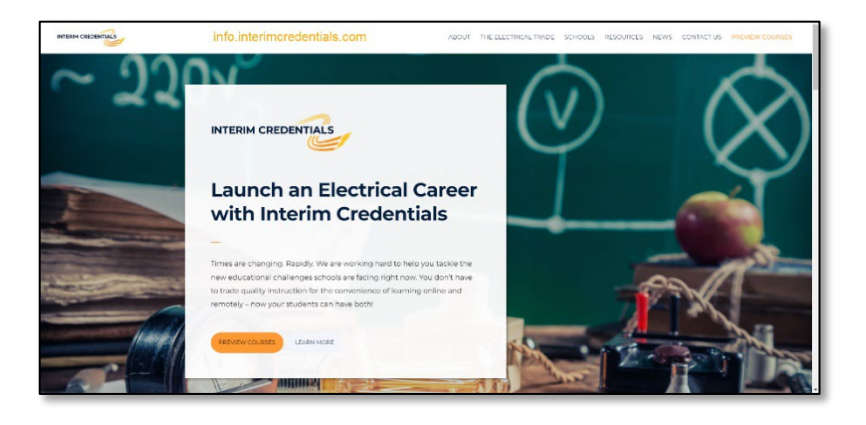

2. On the Resources page, please locate the New Account Information Form PDF, save to your local drive, fill out and submit according to the directions provided. This is also where you should submit your organization's w-9 and purchase order. Please note that we require purchase order numbers to be submitted with online orders.

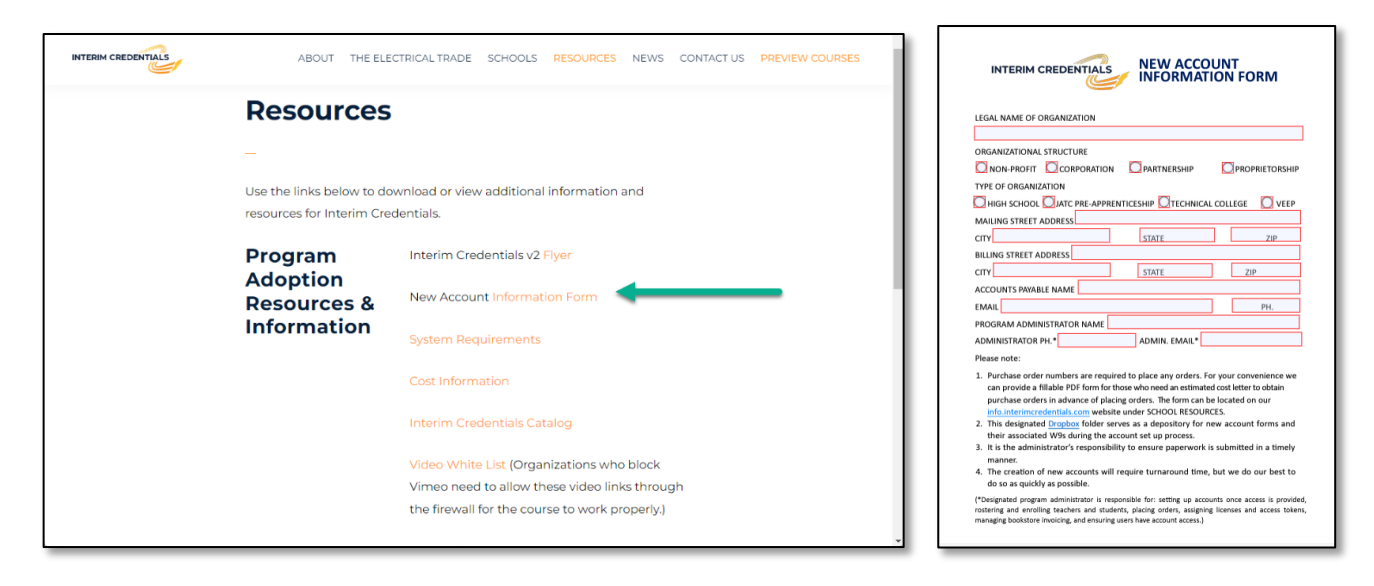

- 3. Once you submit the form, it will be sent to a customer service manager via email to request the new account. One or more individuals will contact you to set it up. This may take one or two days, as requests are addressed in the order in which they are received.
- 4. The individual who is designated as the IC administrator on the new account information form will receive the initial emails containing access information for the electrical training ALLIANCE [Bookstore](https://ecust2.electricaltrainingalliance.org/) and [PTSI Training Management System.](https://tms.protechskillsinstitute.org/) This will allow the administrator to take the necessary steps to finish setting up the accounts so teachers and students can log into the PTSI **[Learning Management System](https://lms.protechskillsinstitute.org/login/index.php) and begin using the course. Please bookmark the following websites** for easy access later:

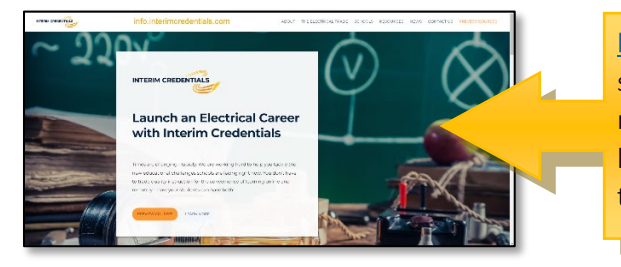

Info.interimcredentials.com serves as both a marketing and support site. The site will be updated regularly with new materials and guidance to help administrators and teachers learn the curriculum and understand how it leads students towards a rewarding career in the electrical industry.

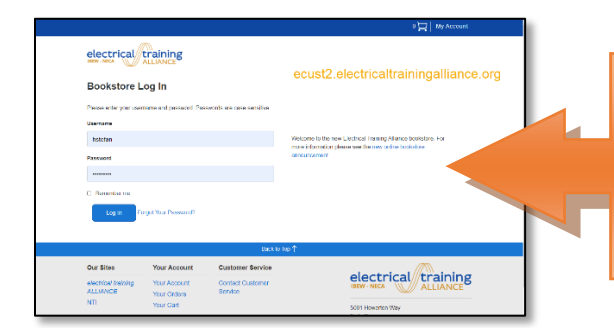

The *[electrical training ALLIANCE](https://ecust2.electricaltrainingalliance.org/MyAccount/LogOn?ReturnUrl=%2fAccount)* (etA) bookstore is the location in which administrators will purchase licenses for users. There are also other items for additional cost such as textbooks, calculators, 2023 NEC Code Books, additional courses, notebooks, etc.

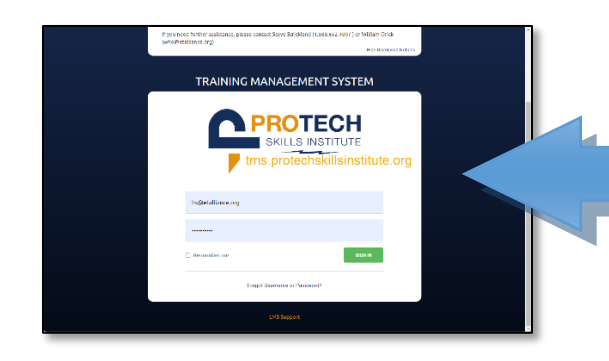

The [Training Management System](https://tms.protechskillsinstitute.org/login) (TMS) is the portal for administrators and assistant administrators to purchase access tokens (students) and subscriptions (teachers), roster students, set up class sessions and enroll teachers and students in them.

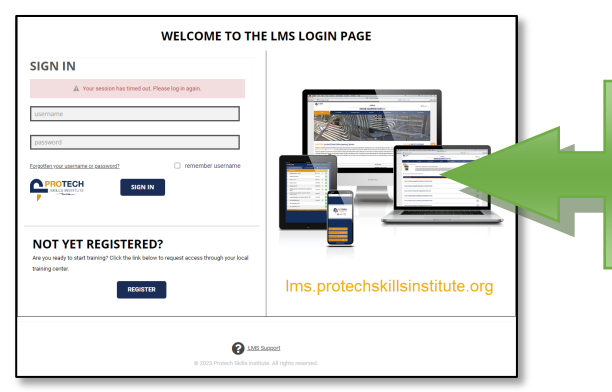

The [Learning Management System](https://lms.protechskillsinstitute.org/login/index.php) (LMS) is the portal in which teachers and students will access the curriculum content, directions, lessons, scores, progress reports and certifications.

These websites are listed in the order in which a new account will access them for initial set-up.

5. The following is an overview of the set-up process for administrators. While not every detail is included, this provides an excellent outline.

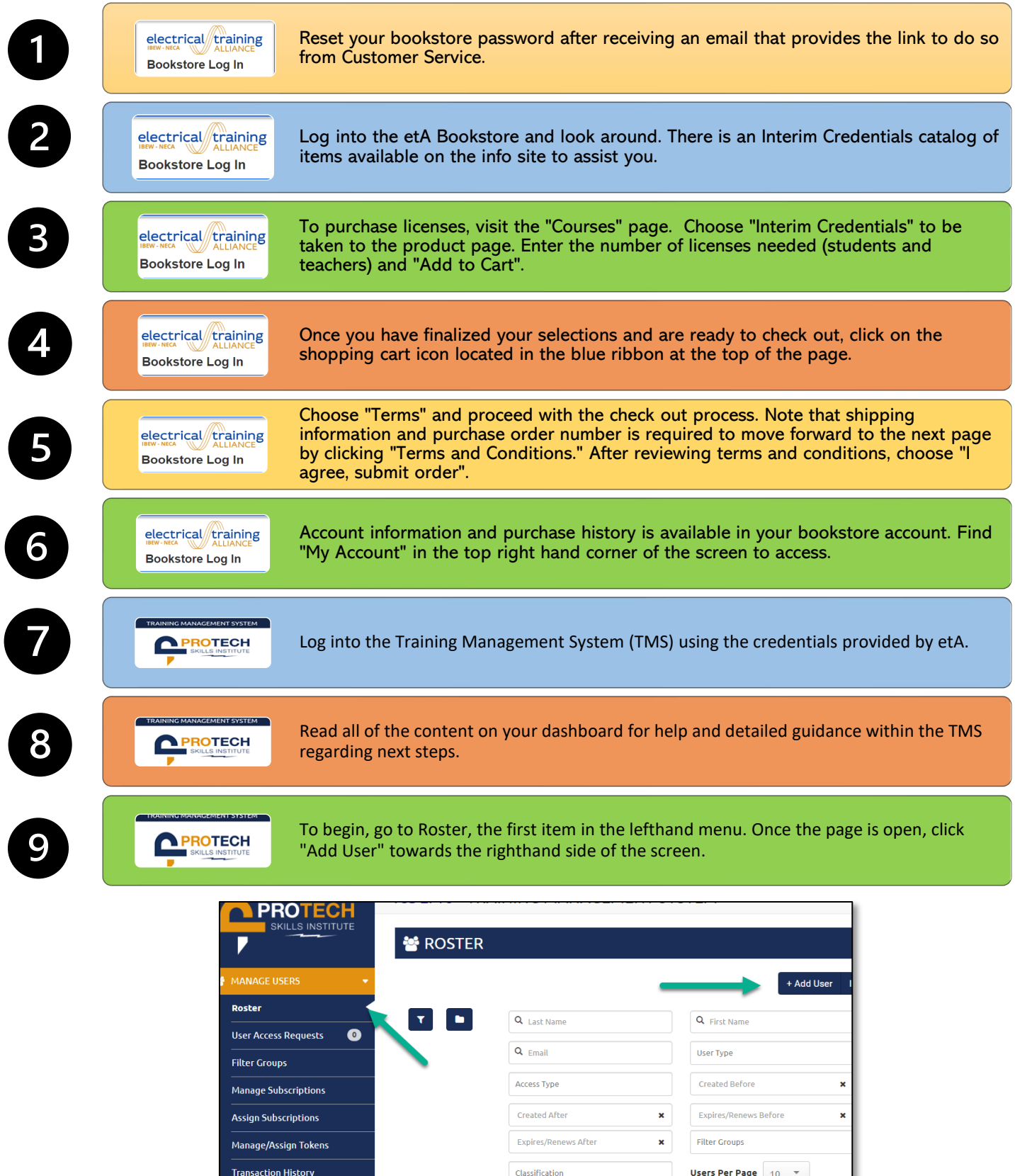

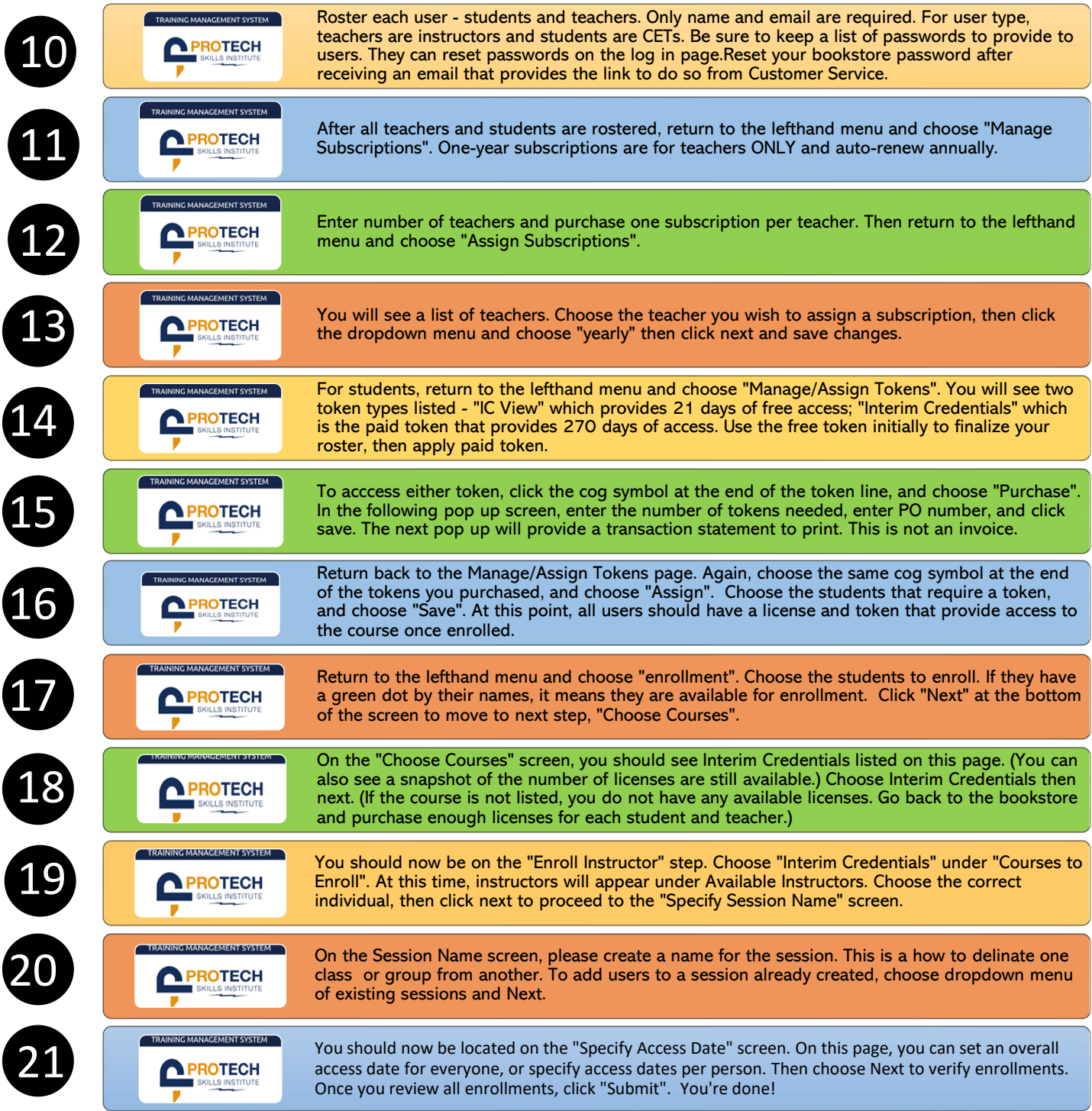

Teachers and students can now log into the Learning Management System (LMS) and begin accessing content on the date specified during the enrollment process.